## **EXCEL PROJECT 4:** Creating a Worksheet for Calculating Recipe Amounts

## **Objectives Practiced**

- Create a worksheet.
- Enter data.
- Format cells.
- Enter and copy formulas.

Fillipa has a successful catering business that specializes in small company dinner parties. The most popular dessert item on her menu is old-fashioned custard. Because the number of people at each catered event varies, Fillipa needs to be able to scale the recipe accordingly, so she uses a worksheet to calculate the amounts for each ingredient.

- 1. Create a new blank Excel workbook and save the workbook as **Custard Recipe XXX.xlsx** (replace XXX with your initials) in the location where you store your data files.
- Enter the data shown in the figure below. Format as needed to make your worksheet look like the figure.

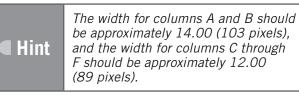

|   | А               | В        | С                        | D                    | E                    | F                       | G |
|---|-----------------|----------|--------------------------|----------------------|----------------------|-------------------------|---|
| 1 | Ingredient      | Unit     | Amount for<br>one recipe | Double the<br>recipe | Triple the<br>recipe | Quadruple<br>the recipe |   |
| 2 | Eggs            | an egg   | 5                        |                      |                      |                         |   |
| 3 | Sugar           | cup      | 0.5                      |                      |                      |                         |   |
| 4 | Vanilla extract | teaspoon | 2                        |                      |                      |                         |   |
| 5 | Salt            | teaspoon | 0.25                     |                      |                      |                         |   |
| 6 | Milk            | cup      | 3                        |                      |                      |                         |   |
| 7 |                 |          |                          |                      |                      |                         |   |

- 3. In cell D2, create a formula that multiplies the amount of eggs for one recipe (cell C2) by two.
- 4. Copy the formula in cell D2 to cells D3:D6.
- 5. In cell E2, create a formula that multiplies the amount of eggs for one recipe (cell C2) by three.
- 6. Copy the formula in cell E2 to cells E3:E6.

## **EXCEL PROJECT 4:** Creating a Worksheet for Calculating Recipe Amounts

- 7. In cell F2, create a formula that multiplies the amount of eggs for one recipe (cell C2) by four.
- 8. Copy the formula in cell F2 to cells F3:F6.
- 9. Center the data in cells C2:F6.
- 10. Save and close the workbook, then exit Excel.

## **Critical Thinking**

Open the **Custard Recipe XXX.xlsx** file. Copy the headings in the range A1:F1 to the same cells in Sheet2 of the workbook. Using formulas where appropriate, fill in the worksheet with ingredients and amounts for scaling your own favorite recipe or for a recipe that you locate online. Save and close the workbook.